#### **13.1. Pernyataan SQL**

Ada empat buah pernyataan SQL yaitu SELECT, UPDATE, DELETE, INSERT. Perintah Select adalah perintah SQL yang sering digunakan, perintah ini akan memberikan intruksi pada engine SQL agar menyaring field-field tertentu dari tabel yang dipilih.

Berikut ini adalah contoh menggunakan kode program C++ Builder untuk mengaktifkan dan membentuk sebuah Query.

Buat Form seperti berikut:

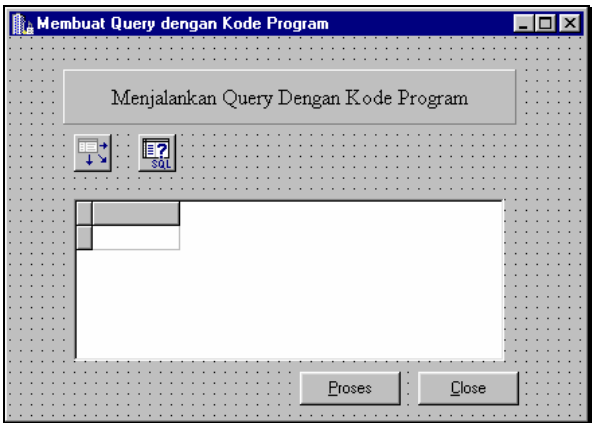

Gambar 13.1. Desain Form Program Aplikasi

Masukan Properti berikut:

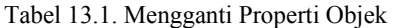

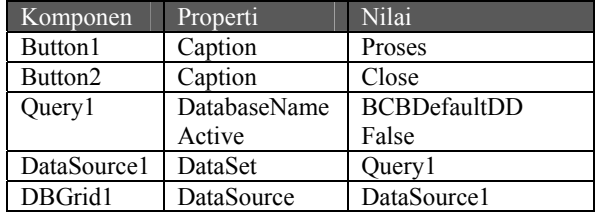

```
Pada tombol Proses, masukan kode berikut: 
void fastcall TForm1::Button1Click(TObject *Sender)
{ 
 Query1->Close(); 
Query1->SQL->Clear();
 Query1->SQL->Add("Select * From Transaksi"); 
 Query1->Open(); 
} 
Pada tombol Close, masukan kode berikut: 
void fastcall TForm1::Button2Click(TObject *Sender)
{ 
 Close(); 
}
```
Jika Anda Run Program tersebut, maka akan menghasilkan output seperti berikut:

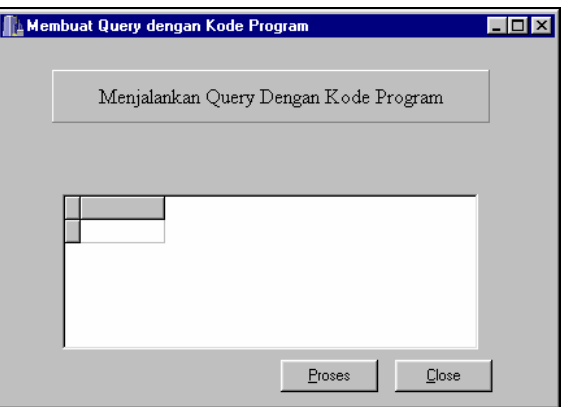

Gambar 13.2. Tampilan Awal Program Aplikasi

Kemudian tekan tombol proses, maka akan didapatkan output seperti berikut:

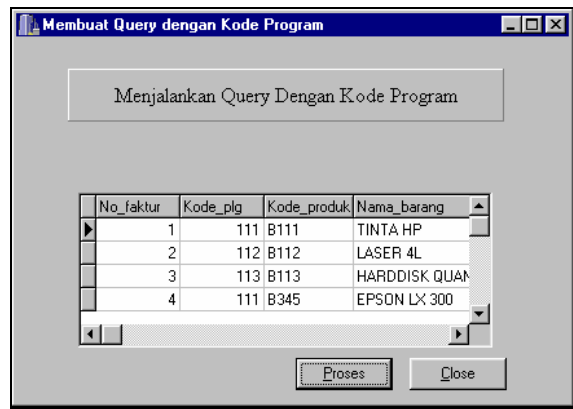

Gambar 13.3. Output Program Aplikasi

### **13.2. Perintah Matematis**

Di dalam SQL ada beberapa perintah matamatis (Agregat) yang terdiri dari lima anggota, yaitu SUM, AVG, MIN, MAX dan COUNT. Empat perintah pertama digunakan untuk menghitung nilai dalam tabel sedangkan perintah terakhir digunakan untuk menghitung jumlah record.

## **13.2.1 Perintah SUM**

Perintah SUM digunakan untuk melakukan proses penjumlahan dari sebuah field, misalnya dibawah ini akan diberikan contoh menghitung berapa total transaksi yang dilakukan oleh seorang pelanggan.

Buat Form seperti berikut:

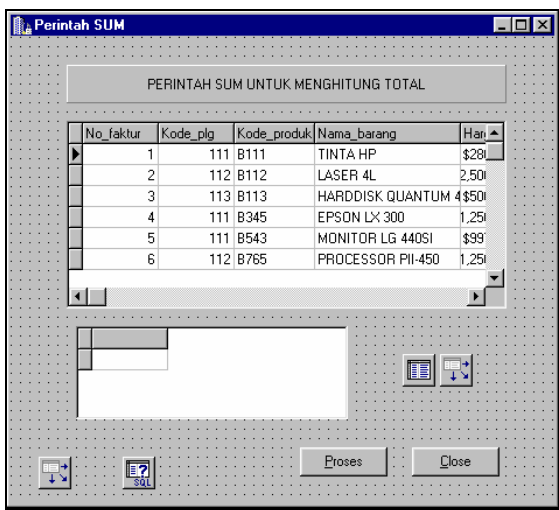

Gambar 13.4. Desain Form Perintah SUM

2. Masukan Properti berikut

Tabel 13.2. Mengganti Properti Objek

| Komponen    | Properti     | Nilai               |
|-------------|--------------|---------------------|
| Button1     | Caption      | Proses              |
| Button2     | Caption      | Close               |
| Query1      | DatabaseName | <b>BCBDefaultDD</b> |
|             | Active       | False               |
| DataSource1 | DataSet      | Table1              |
| Table1      | DataBaseName | <b>BCBDefaultDD</b> |
|             | TableName    | transaksi.DB        |
|             | Active       | True                |
| DBGrid1     | DataSource   | DataSource1         |
| DataSource2 | DataSet      | Ouery1              |

3. Pada Tombol Proses masukan kode berikut void \_\_fastcall TForm1::Button1Click(TObject \*Sender) { Query1->Close(); Query1->SQL->Clear(); Query1->SQL->Add("Select Kode\_plg, SUM(Harga) as Total From Transaksi Group By Kode\_plg"); Query1->Open(); } 4. Pada tombol Close, masukan kode berikut: void fastcall TForm1::Button2Click(TObject \*Sender) { Close();

}.

5. Jika Anda Run, maka akan ditampilkan output seperti berikut:

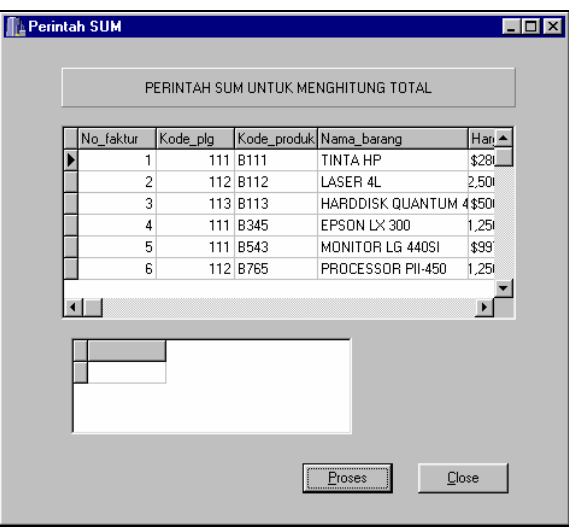

Gambar 13.5. Tampilan Awal Program Aplikasi

Jika Anda menekan tombol Proses, maka hasil penghitungan dengan menggunakan SUM akan ditampilkan dibawahnya.

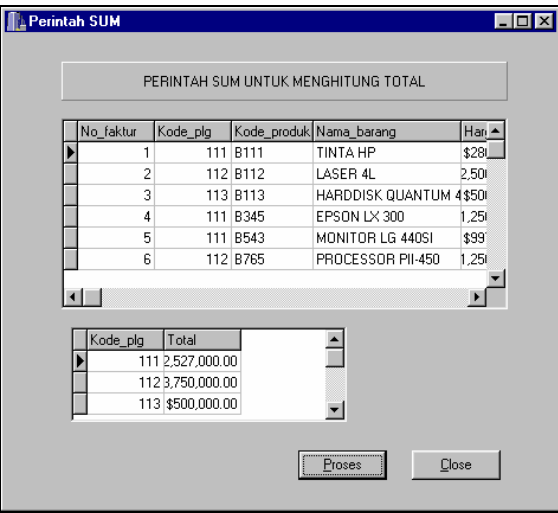

Gambar 13.6. Output Perintah SUM

## **13.2.2 Perintah AVG**

Perintah AVG digunakan untuk mencari berapa nilai rata-rata dari sekelompok data yang ada dalam tabel.

Berikut adalah contoh untuk mencari berapa rata-rata transaksi yang dilakukan oleh seseorang yang mempunyai kode pelanggan tertentu.

Dari Form diatas, tambahkan satu tombol lagi

|                |          |            | PERINTAH SUM UNTUK MENGHITUNG TOTAL |       |
|----------------|----------|------------|-------------------------------------|-------|
|                |          |            |                                     |       |
| No_faktur      | Kode_plg |            | Kode_produk Nama_barang             | Harg- |
|                |          | 111 B111   | <b>TINTA HP</b>                     | \$281 |
| 2              |          | 112 B112   | LASER 4L                            | 2,50  |
| 3              |          | 113 B113   | HARDDISK QUANTUM 4\$50              |       |
| $\overline{4}$ |          | 111 B345   | EPSON LX 300                        | 1,25  |
| 5              |          | 111 B543   | MONITOR LG 440SI                    | \$99. |
| 6              |          | 112 B765   | PROCESSOR PII-450                   | 1,251 |
|                |          |            |                                     |       |
|                |          |            |                                     |       |
|                |          |            |                                     |       |
|                |          |            |                                     |       |
|                |          |            |                                     |       |
|                |          |            |                                     |       |
|                |          |            |                                     |       |
|                |          |            |                                     |       |
|                |          |            |                                     |       |
|                |          |            |                                     |       |
|                |          | <b>SUM</b> | AVG                                 | Close |

Gambar 13.7. Desain Form Perintah AVG

```
Pada tombol AVG masukan kode berikut: 
void fastcall TForm1::Button3Click(TObject *Sender)
{ 
 Query1->Close(); 
 Query1->SQL->Clear(); 
 Query1->SQL->Add("Select Kode_plg, AVG(Harga) as RataRata From 
 Transaksi Group By Kode_plg"); 
 Query1->Open(); 
}
```
Jika Anda RUN, kemudian anda tekan tombol AVG maka akan ditampilkan rata-rata transaksi yang dilakukan oleh seseorang

| <b>Perintah SUM</b> |                  |            |                                     |       |  |  |  |  |
|---------------------|------------------|------------|-------------------------------------|-------|--|--|--|--|
|                     |                  |            |                                     |       |  |  |  |  |
|                     |                  |            | PERINTAH SUM UNTUK MENGHITUNG TOTAL |       |  |  |  |  |
|                     |                  |            |                                     |       |  |  |  |  |
| No_faktur           | Kode_plg         |            | Kode_produk Nama_barang             | Han   |  |  |  |  |
| 1                   |                  | 111 B111   | <b>TINTA HP</b>                     | \$281 |  |  |  |  |
| $\overline{c}$      |                  | 112 B112   | LASER 4L                            | 2,500 |  |  |  |  |
| 3                   |                  | 113 B113   | HARDDISK QUANTUM 4\$500             |       |  |  |  |  |
| 4                   |                  | 111 B345   | EPSON LX 300                        | 1,251 |  |  |  |  |
| 5                   |                  | 111 B543   | MONITOR LG 440SI                    | \$99  |  |  |  |  |
| ĥ                   |                  | 112 B765   | PROCESSOB PII-450                   | 1,251 |  |  |  |  |
|                     |                  |            |                                     |       |  |  |  |  |
|                     |                  |            |                                     |       |  |  |  |  |
|                     |                  |            |                                     |       |  |  |  |  |
| Kode_plg            | RataRata         |            |                                     |       |  |  |  |  |
|                     | 111 \$842,333.33 |            |                                     |       |  |  |  |  |
|                     | 1121.875.000.00  |            |                                     |       |  |  |  |  |
|                     | 113 \$500,000.00 |            |                                     |       |  |  |  |  |
|                     |                  |            |                                     |       |  |  |  |  |
|                     |                  | <b>SUM</b> | $\overline{\Delta\text{VG}}$        | Close |  |  |  |  |
|                     |                  |            |                                     |       |  |  |  |  |
|                     |                  |            |                                     |       |  |  |  |  |

Gambar 13.8. Output Perintah AVG

## **13.2.3 Perintah MIN**

Perintah MIN digunakan untuk mencari nilai minimal dari sekelompok data yang ada dalam tabel.

Berikut adalah contoh untuk mencari berapa minimum transaksi yang dilakukan oleh seseorang yang mempunyai kode pelanggan tertentu.

# Pemrograman dengan C++ Builder

Dari Form diatas, tambahkan satu tombol lagi.

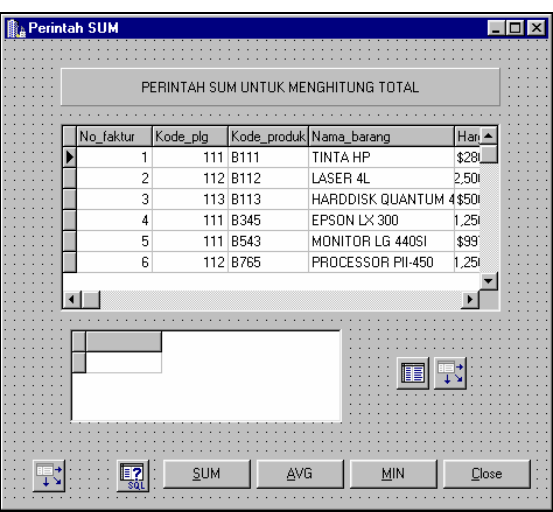

Gambar 13.9. Desain Form Perintah MIN

```
Masukan kode berikut pada tombol MIN 
void __fastcall TForm1::Button4Click(TObject *Sender)
{ 
Query1->Close();
 Query1->SQL->Clear(); 
 Query1->SQL->Add("Select Kode_plg, MIN(Harga) as RataRata From 
Transaksi Group By Kode_plg"); 
  Query1->Open(); 
}
```
Jika Anda RUN, kemudian anda tekan tombol MIN maka akan ditampilkan minimal transaksi yang dilakukan oleh seseorang.

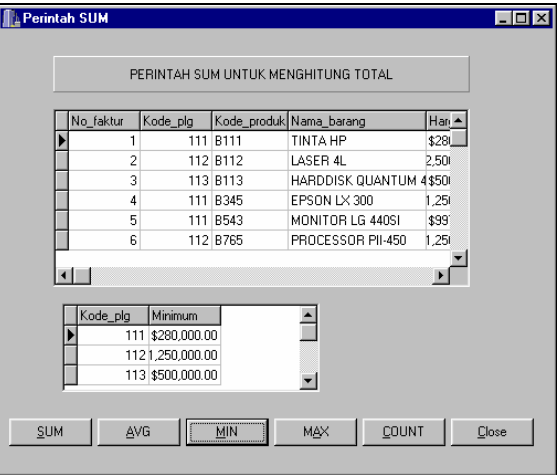

Gambar 13.10. Output Perintah MIN

### **13.2.4. Perintah MAX**

Perintah MAX digunakan untuk mencari nilai maximal dari sekelompok data yang ada dalam tabel.

Berikut adalah contoh untuk mencari berapa maximal transaksi yang dilakukan oleh seseorang yang mempunyai kode pelanggan tertentu.

Dari Form diatas, tambahkan dua tombol lagi.

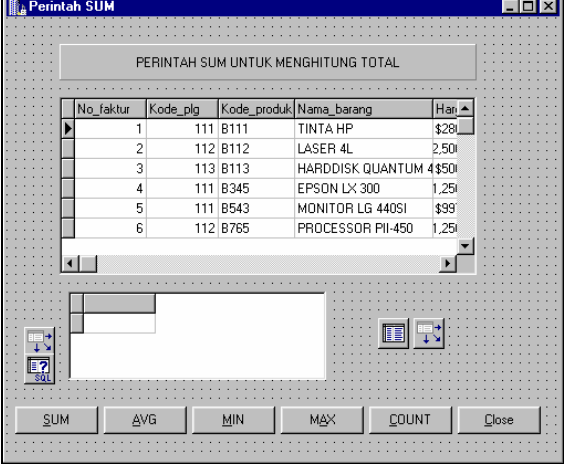

Gambar 13.11. Desain Form Perintah MAX

```
Pada tombol MAX, masukan kode berikut: 
void fastcall TForm1::Button5Click(TObject *Sender)
{ 
 Query1->Close(); 
 Query1->SQL->Clear(); 
 Query1->SQL->Add("Select Kode_plg, MAX(Harga) as Maximum From 
 Transaksi Group By Kode_plg"); 
Query1->Open();
}
```
Jika Anda RUN kemudian Anda tekan tombol MAX, maka akan ditampilkan nilai traksaksi maximal yang dilakukan oleh seorang pelanggan.

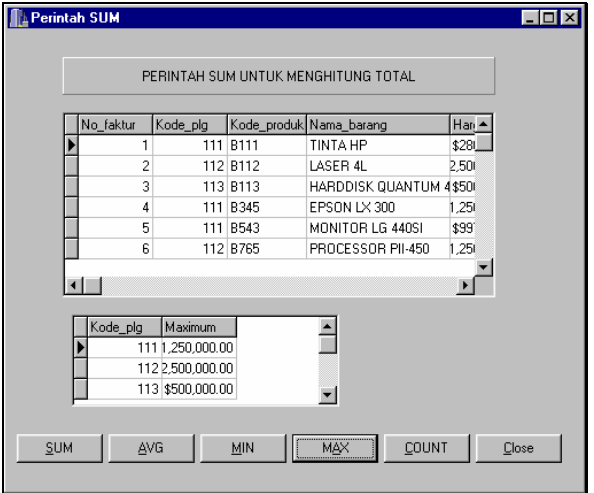

Gambar 13.12. Output Perintah MAX

## **13.2.5. Perintah COUNT**

Perintah COUNT digunakan untuk menghitung jumlah data dari sekelompok data yang ada dalam tabel.

Berikut adalah contoh untuk mencari berapa banyak transaksi yang dilakukan oleh seseorang yang mempunyai kode pelanggan tertentu.

Masukan Kode berikut pada tombol COUNT. void \_\_fastcall TForm1::Button6Click(TObject \*Sender) { Query1->Close(); Query1->SQL->Clear(); Query1->SQL->Add("Select Kode\_plg, COUNT(Harga) as JmlTransaksi From Transaksi Group By Kode plg"); Query1->Open(); }

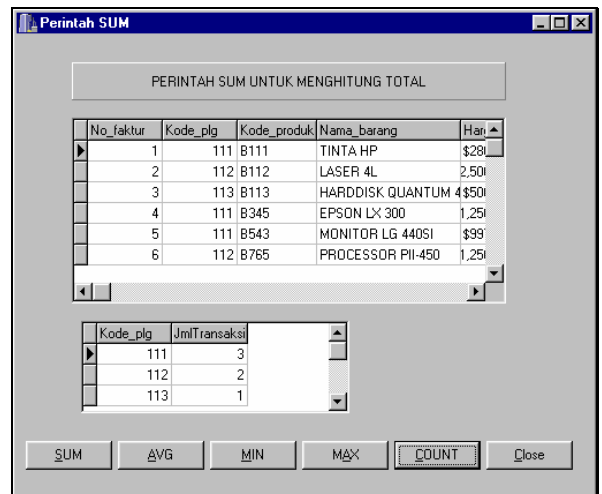

Gambar 13.13. Output Perintah COUNT